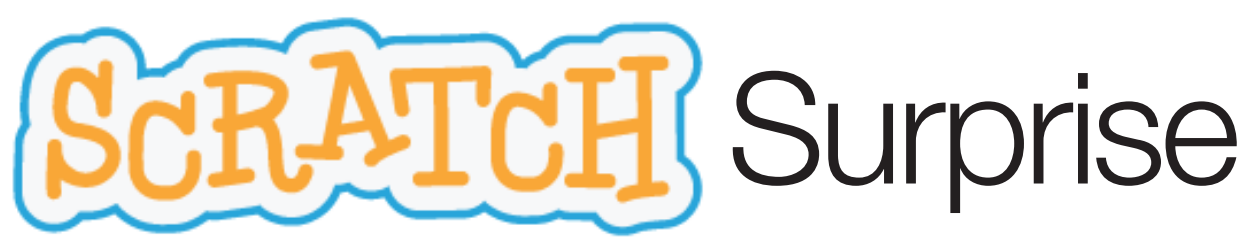

SUGGESTED TIME: 5-15 MINUTES

## **Objectives**

By completing this activity, students will:

Engage in an exploratory, hands-on experience with Scratch

# Activity Description

- Help students open the Scratch project editor by navigating to the Scratch website at http://scratch.mit.edu, signing in to their Scratch accounts, and then clicking on "Create" at the top of the page. Optionally, have the Scratch Surprise handout (next page) and Scratch Cards available to guide students during their explorations.
- Give students 10 minutes to explore the Scratch interface in an open-ended way. Prompt students with, "You have 10 minutes to make something surprising happen to the Scratch cat." Or, "Take 10 minutes to explore the interface fearlessly. What do you notice?" Encourage students to work together, ask each other for help, and share what they are figuring out.
- Ask for 3 or 4 volunteers to share with the entire group one thing that they discovered. After the volunteers have shared, offer several challenges to the students:
	- (1) Did anyone figure out how to add sound?
	- (2) Did anyone figure out how to change the background?
	- (3) Did anyone figure out how to get help with blocks?

#### **Resources**

Projector for showing Scratch overview video (optional) Scratch overview video

Scratch Surprise Handout

• Scratch Cards <http://scratch.mit.edu/help/cards>

# Reflection Prompts

What did you figure out? What do you want to know more about?

# Reviewing Student Work

Do students know how to initiate a new project?

Do students understand the basic mechanism of snapping Scratch blocks together?

#### NOTES

A major goal of this activity is to establish a culture of fearlessness, exploration, and peer collaboration. It is expected that students (and their teachers!) will not know everything ahead of time – and the environment becomes a space where everyone is learning together.

Make sure that your computers have the latest version of Flash to run Scratch: <http://helpx.adobe.com/flash-player.html>

Content provided by: Harvard University Creative Computing Curriculum Blended with Maryville University C3 Journalism Curriculum Funding for C3 Curriculum from Monsanto Fund

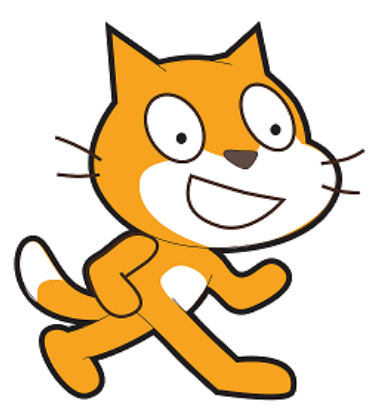

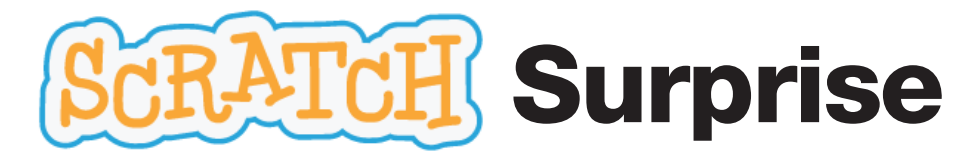

Can you make the Scratch cat do something surprising?

In this activity, you will create a new project with Scratch and explore different Scratch blocks to make the cat do something surprising! What will you create?

## START HERE

Go to the Scratch website: <http://scratch.mit.edu>

- 1. Sign into your account.
- 2. Click on the "Create" tab located at the top left of the browser to start a new project.

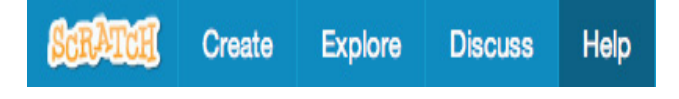

- 3. Time to explore! Try clicking on different parts of the Scratch interface to see what happens.
- 4. Play with different Scratch blocks! Drag and drop Scratch blocks into the scripting area. Experiment by clicking on each block to see what they do or try snapping blocks together.

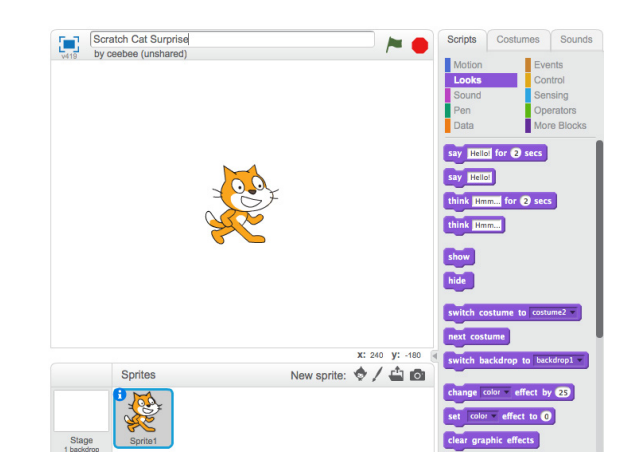

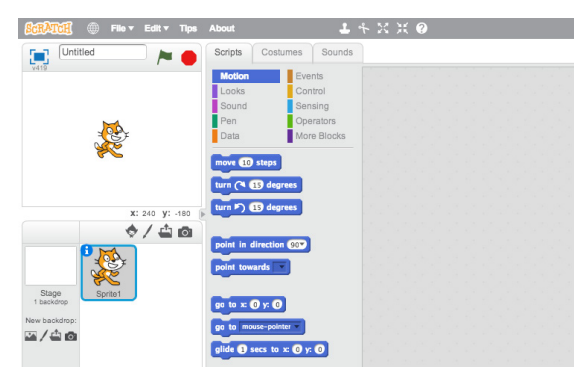

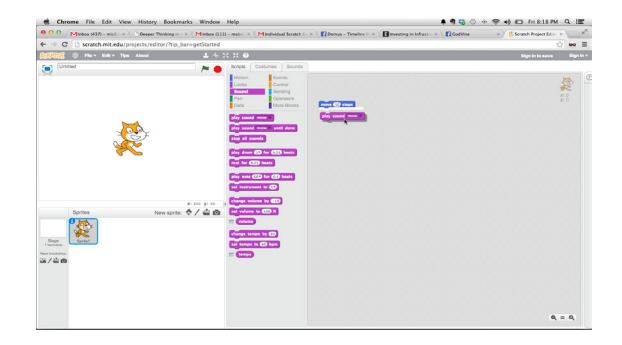

Content provided by: Harvard University Creative Computing Curriculum Blended with Maryville University C3 Journalism Curriculum Funding for C3 Curriculum from Monsanto Fund

For the complete C3 Curriculum, please visit [maryville.edu/mpress/monsanto-fund-grant/](maryville.edu/mpress/monsanto-fund-grant)  and download for FREE today!

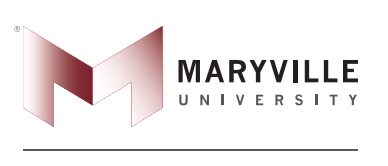

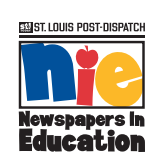

MARYVILLE, MANY CONNECTIONS, ONE U.